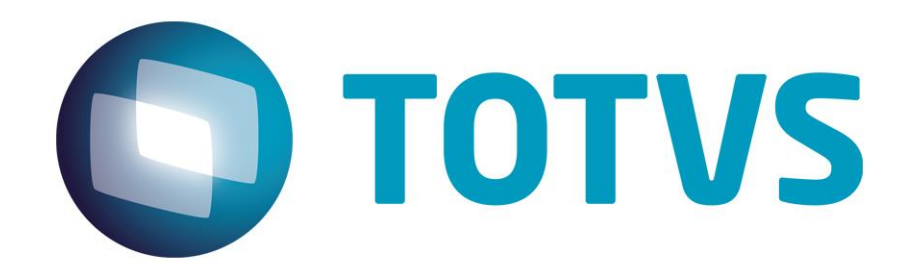

# **Orientações Consultoria de Segmentos Registro CR=28 - Crédito acumulado na GIA de SP**

**17/12/2013**

# Orientações Consultoria de Segmentos

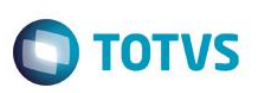

## <span id="page-1-0"></span>**Sumário**

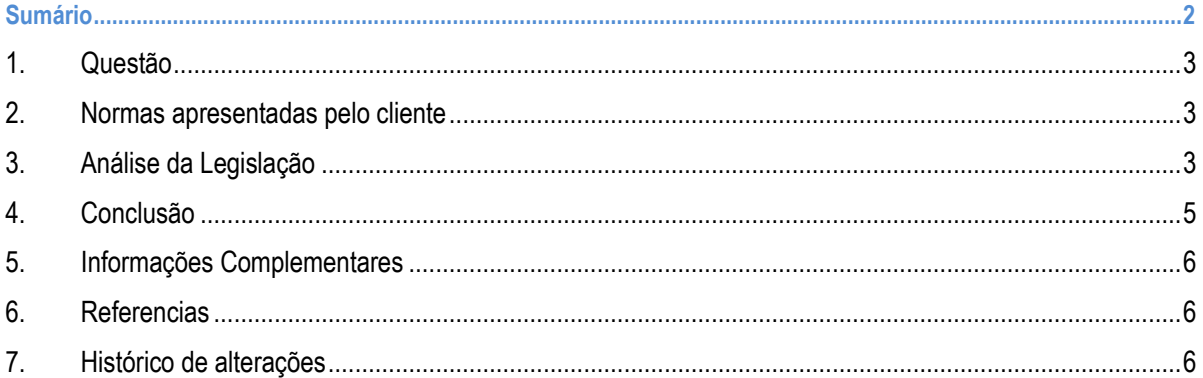

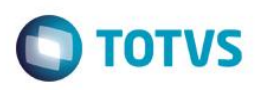

#### **1. Questão**

<span id="page-2-1"></span>Essa orientação aborda a geração do registro CR = 28 – Crédito Acumulado no arquivo da GIA do Estado de São Paulo.

#### **2. Normas apresentadas pelo cliente**

Conforme reportado pelo cliente, o sistema gerou o arquivo da GIA com o registro CR = 28 Crédito Acumulado, porém no momento de efetuar a validação no programa validador, está ocorrendo erro nesse registro, com relação a quantidade de registro informada e o valor totalizado no registro pai.

A indicação da legislação pertinente ao caso é de inteira responsabilidade do Cliente solicitante

### **3. Análise da Legislação**

<span id="page-2-2"></span>A GIA do Estado de São Paulo possui uma lista de registro na qual demonstram as operações efetuadas por seus contribuintes.

No arquivo a geração do registros obedecem uma hierarquia de pai e filho, na qual o registro em questão CR = 28 – Crédito Acumulado é filho do registro pai CR = 20 – Ocorrências

O objetivo do registro CR = 28 é detalhar as informações lançadas em um registro-pai (CR=20 – Ocorrências), na qual o campo CódSubItem, possui um dos seguintes valores: 00220, 00221, 00740 OU 00741 das operações próprias.

Ou seja, quando o campo CódSubItem do Registro CR = 20 possuir os seguintes valores: 00220, 00221, 00740 OU 00741, deverá ser gerado um registro CR = 28 para cada código informado. Lembrando que o valor informado no registro CR=20 será detalhado em um ou mais registro CR=28 (filhos). Também irá constar em cada registro CR=20 a quantidade de registros filhos gerados.

Abaixo um exemplo de como deve ser gerado o Registro CR=28 dentro da estruturado da GIA de São Paulo:

2000220xxxxxxxx 28xxxxxx 2000221xxxxxxxxxx 28xxxxxx 28xxxxxx 20<mark>00740</mark>xxxxxxxxxx 28xxxxxx 2000741xxxxxxxxxxx 28xxxxxx

Segue abaixo o layout do registro CR = 20 (registro pai) e CR = 28 (registro filho):

<span id="page-2-0"></span>é de propriedade da TOTVS. Todos os direitos

reservagos

ര

# **Orientações Consultoria de Segmentos**

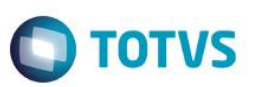

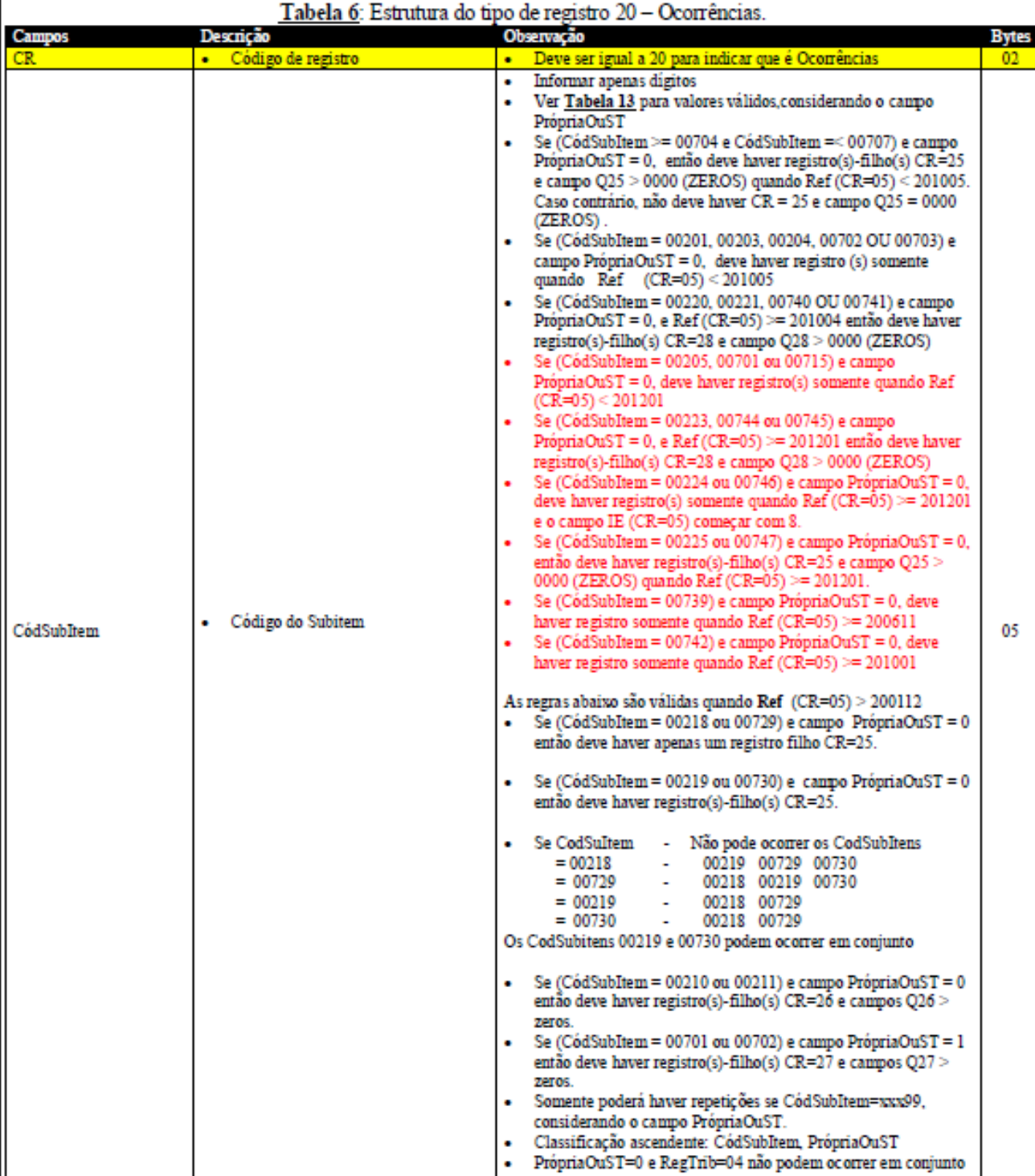

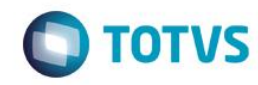

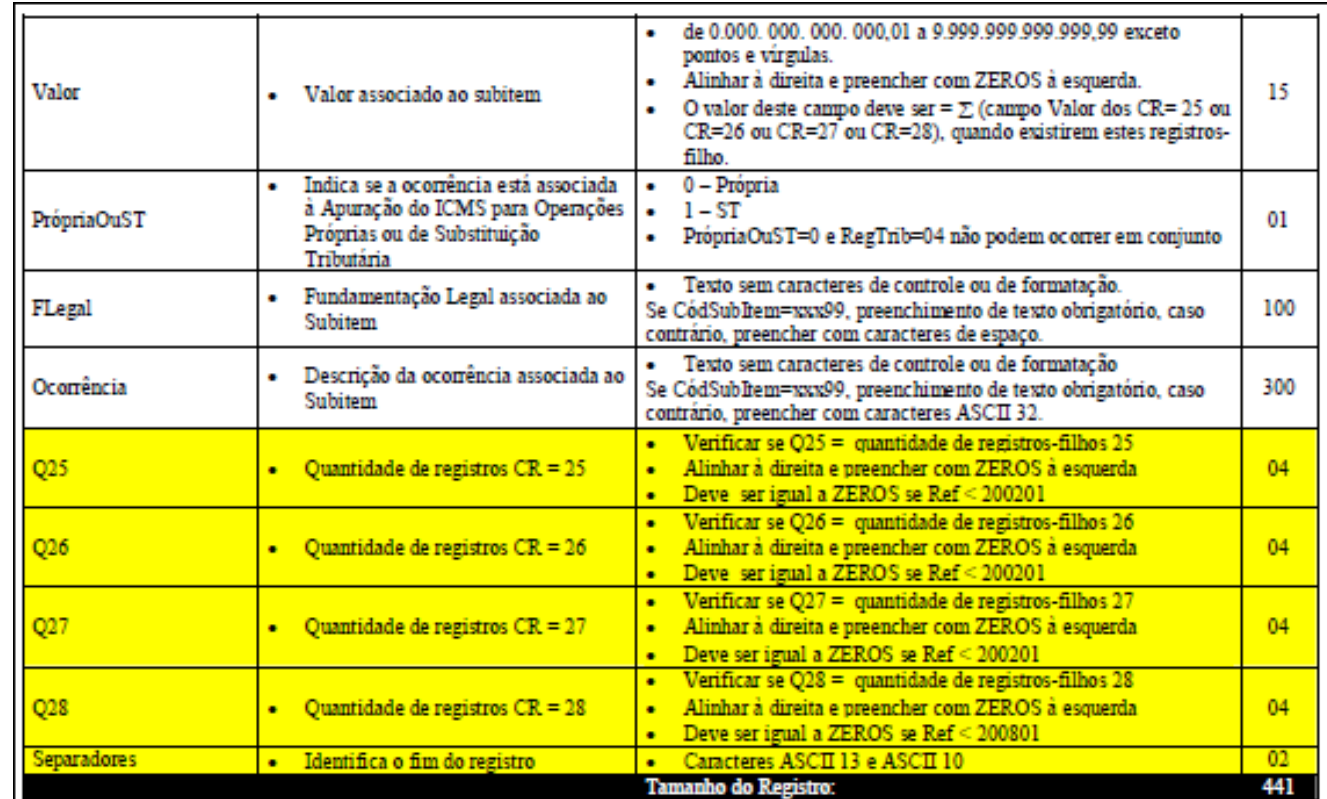

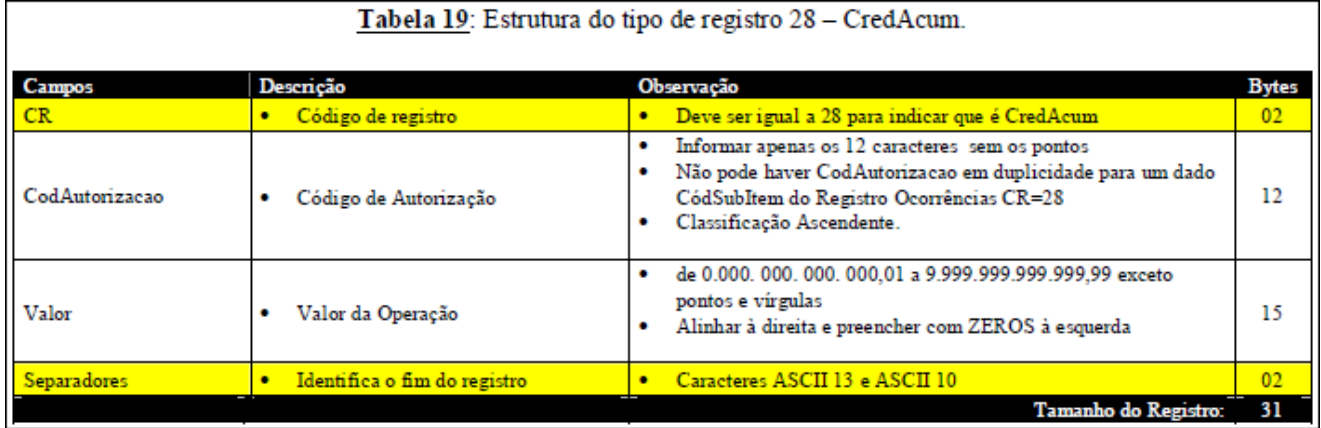

### **4. Conclusão**

<span id="page-4-0"></span>A forma correta de gerar o registro CR = 28 – Crédito Acumulado é sempre abaixo do registro pai CR=20 – Ocorrências, ou seja, para cada código informado no campo CódSubItem do Registro CR = 20 igual a: 00220, 00221, 00740 OU 00741, deverá ser gerado um ou mais registros CR = 28 com o detalhamento do valor referente ao código informado. Caso houver mais de um registro CR = 28 a soma dos mesmos deverá ser igual ao total informado no registro pai (CR = 20).

"O conteúdo deste documento não acarreta a assunção de nenhuma obrigação da Totvs perante o Cliente solicitante e/ou terceiros que porventura tiverem acesso ao material, tampouco representa a interpretação ou recomendação da TOTVS sobre qualquer lei ou norma. O intuito da Totvs é auxiliar o cliente na correta utilização do software no que diz respeito à aderência à legislação objeto da análise. Assim sendo, é de TOTAL RESPONSABILIDADE do Cliente solicitante, a correta interpretação e aplicação da legislação em vigor para a utilização do software contratado, incluindo, mas não se limitando a todas as obrigações tributárias principais e acessórias.

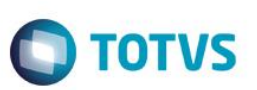

### **5. Informações Complementares**

<span id="page-5-1"></span><span id="page-5-0"></span>O sistema que gerar o registro CR = 28, deverá proceder conforme a orientação que consta no layout da GIA do Estado de São Paulo.

#### **6. Referencias**

- http://www.fazenda.sp.gov.br/download/download\_gia.shtm
- [http://www.fazenda.sp.gov.br/download/gia0700/pre\\_formatado\\_ngia\\_v0210.pdf](http://www.fazenda.sp.gov.br/download/gia0700/pre_formatado_ngia_v0210.pdf)

### **7. Histórico de alterações**

<span id="page-5-2"></span>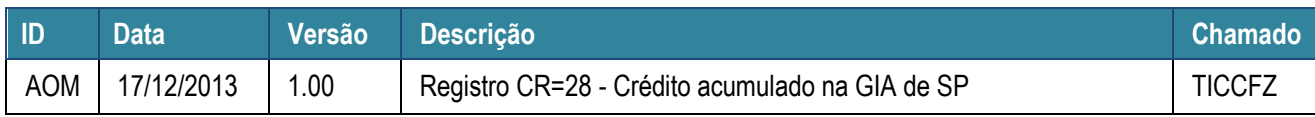